## **MyMedicare.gov puts you in control.**

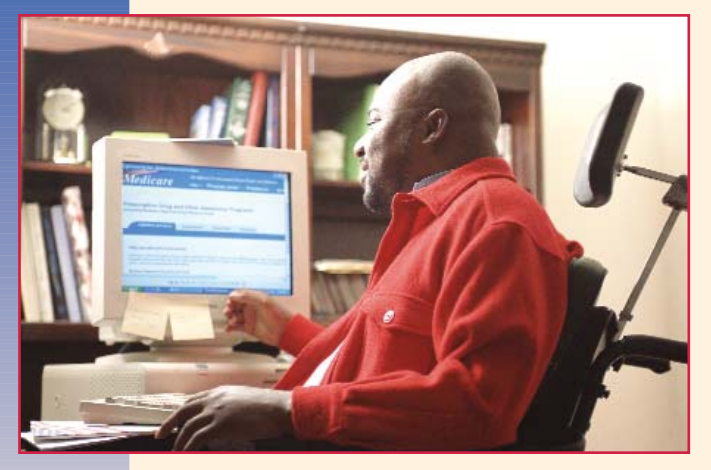

Centers for Medicare &Medicaid Services

7500 Security Boulevard Baltimore, MD 21244

CMS Publication No. 11297February 2008

"It was so easy... I was able to track my Medicare claims, get a copy of my Medicare Summary Notice (MSN) and find out which Medicare-covered preventive services I can get."

MyMedicare.gov is available in English and Spanish.

My Health.<br>My Medicare.

### CENTERS FOR MEDICARE & MEDICAID SERVICES

# **MyMedicare.gov**

Medicare's secure online service for accessing your personal Medicare information.

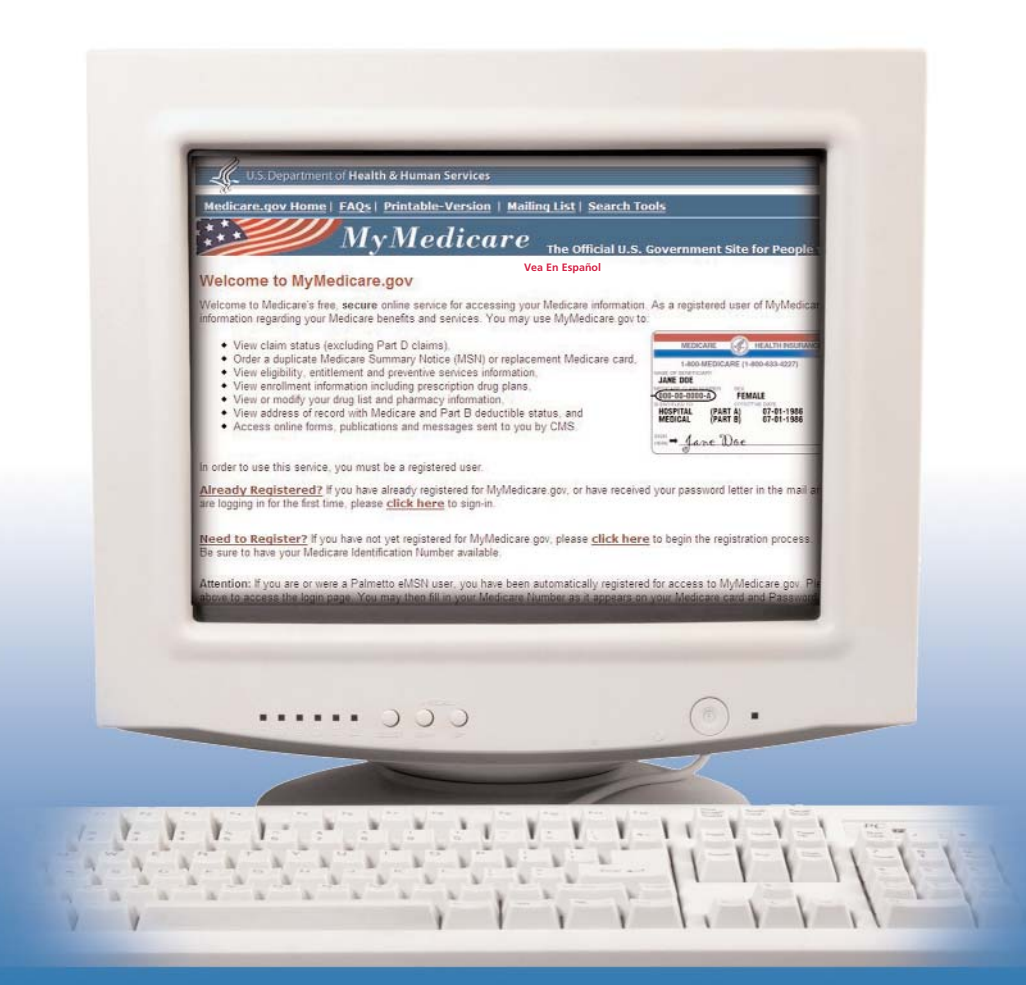

# **Get the most out of your Medicare... online, anytime.**

**Ready to Get Started?** *With this exciting web tool, you can make health care decisions based on your own personal needs.*

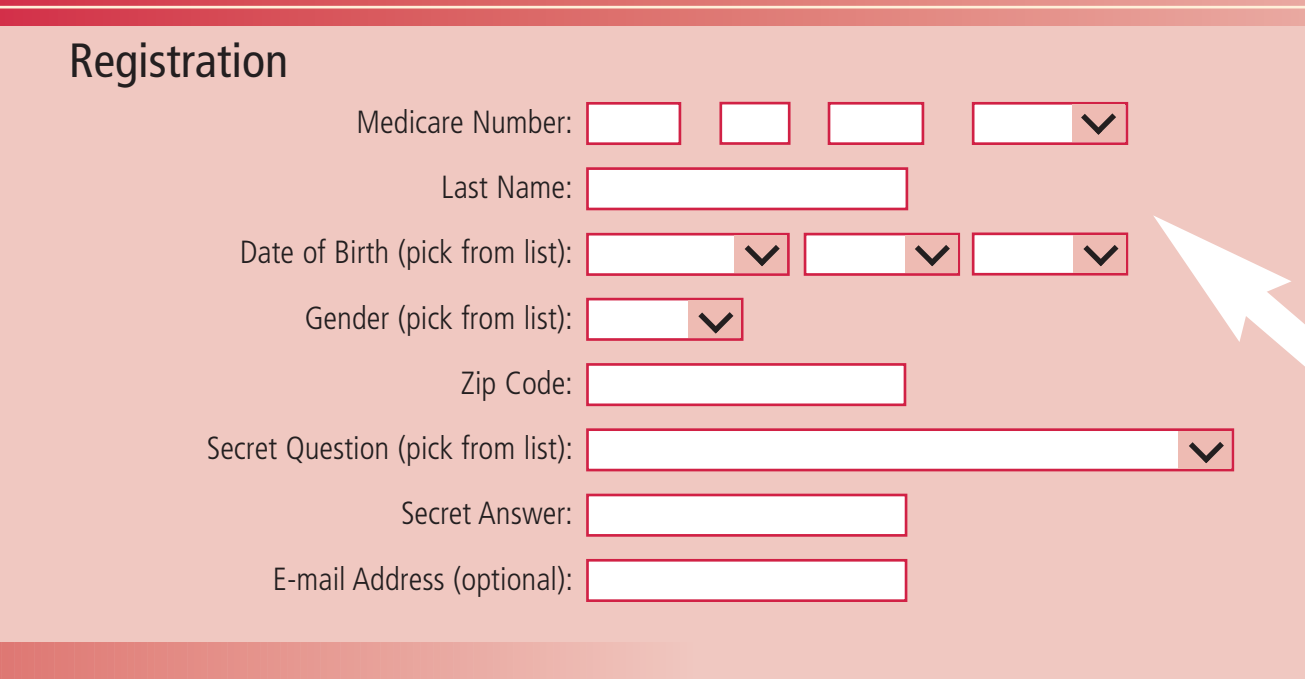

# Welcome to MyMedicare.gov

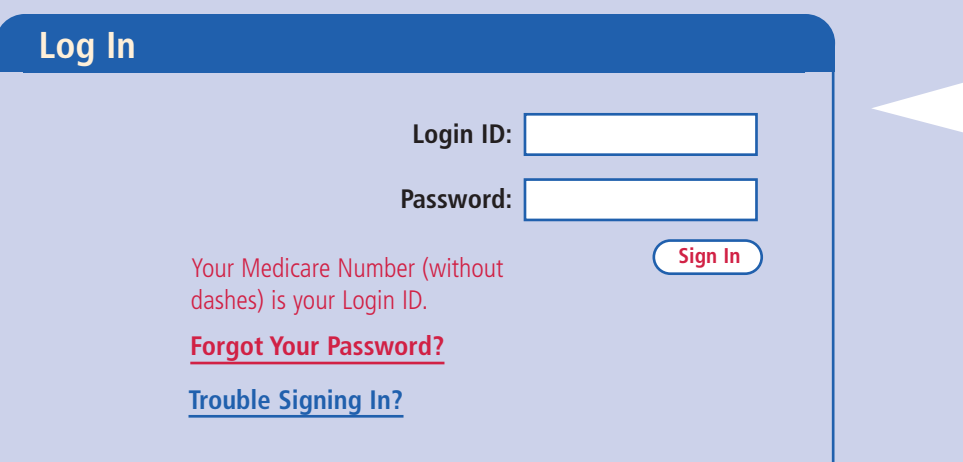

### **Follow these step-by-step instructions.\***

- 1. Visit **[www.MyMedicare.gov](http://www.MyMedicare.gov)** on the web.
- 2. Click on **Need to Register**.
- 3. Enter your Medicare Number located on your Medicare card, and fill in and submit the required information.

You will receive your password by mail in about 14 days, but if you provide your email address when you register, your password will be emailed to you right away.

4. Use your password to access your **MyMedicare.gov** personal account.

# **Start getting the most out of Medicare!**

**\*** Medicare will automatically mail instructions and a password to people who are new to Medicare.